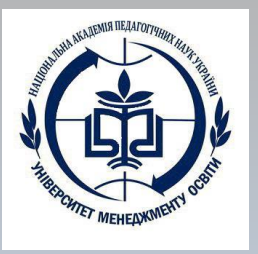

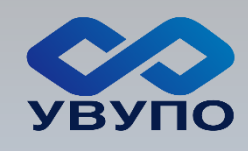

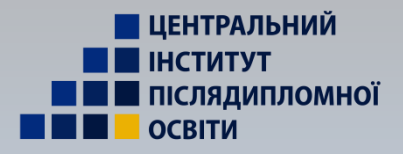

**НАЦІОНАЛЬНА АКАДЕМІЯ ПЕДАГОГІЧНИХ НАУК УКРАЇНИ ДЗВО «УНІВЕРСИТЕТ МЕНЕДЖМЕНТУ ОСВІТИ» Український відкритий університет післядипломної освіти Центральний інститут післядипломної педагогічної освіти Кафедра психології управління**

**Інструкція для користувачів сервісу «Універсал-онлайн» СТВОРЕННЯ «АЛГОРИТМІВ ГРАФ-СІТОК СЕРВІСУ АДМІСТРАЦІЄЮ ЗАКЛАДУ»**

**Cтворення алгоритмів навчального року та граф-сіток: закладу середньої освіти, психологічної служби, класного керівника**

### **Вхід у сервіс «Універсал-онлайн»**

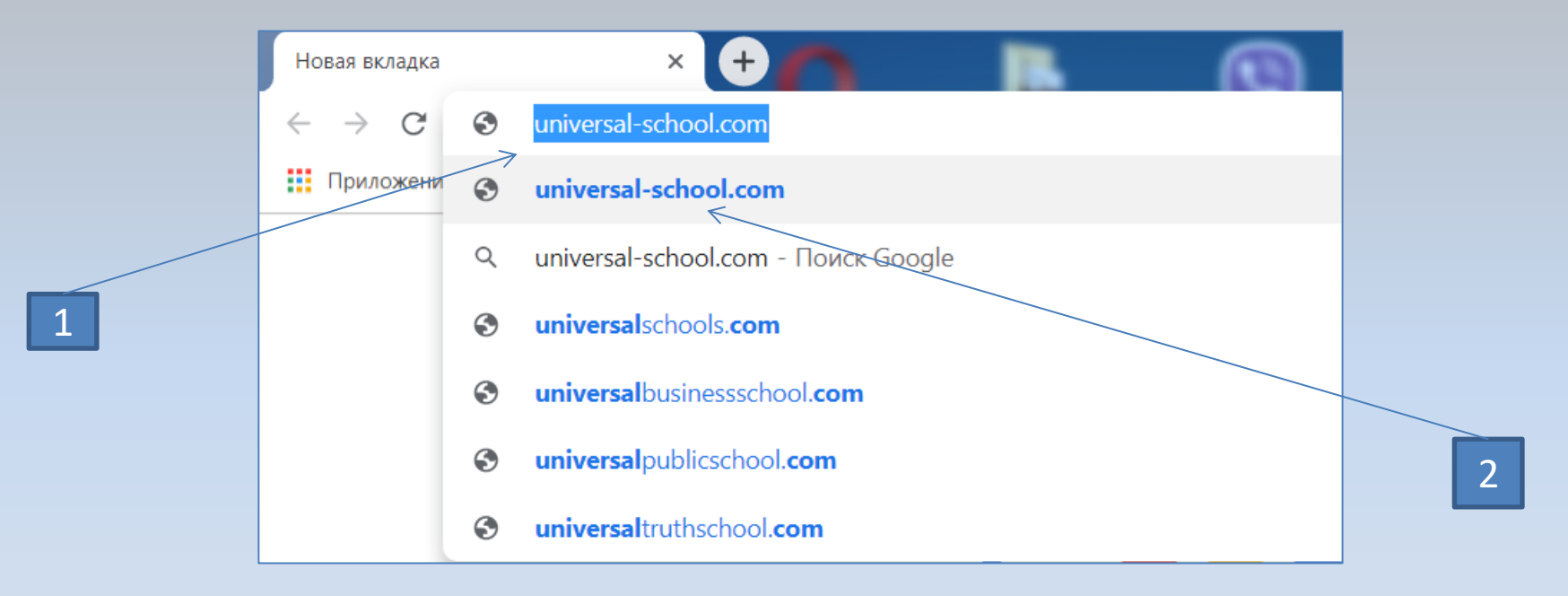

#### **Порядок дій:**

- 1. Ввести запит в пошуковий рядок браузера universal-school.com.
- 2. Вибрати потрібний рядок.

#### **Введення логіну та паролю**

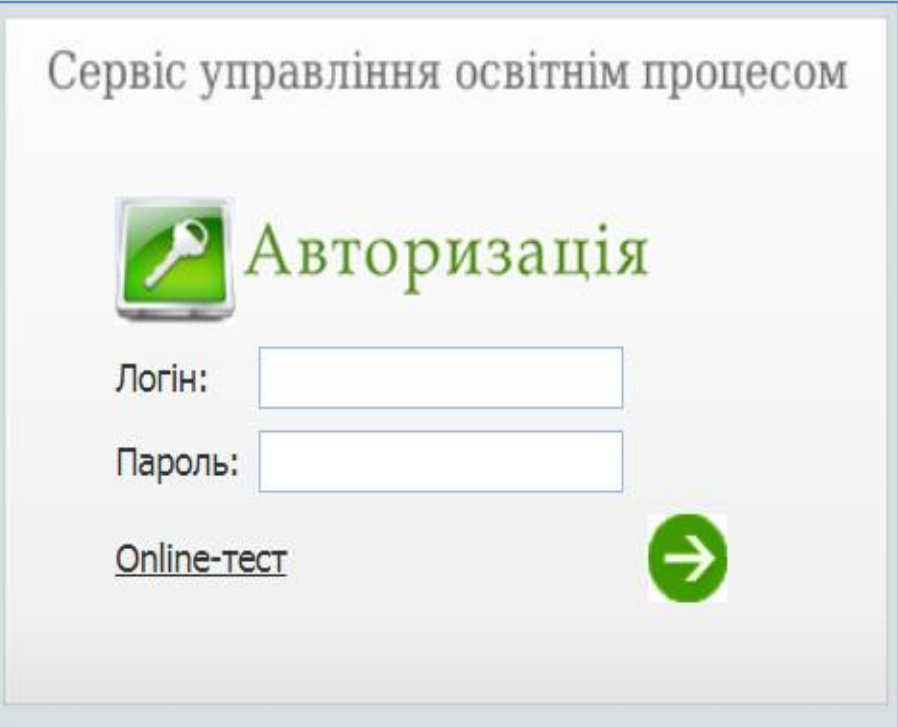

# **Створення алгоритму навчального року закладу освіти на навчальний рік**

*Алгоритм потрібний для створення календарно-тематичних планів вчителів та керівників факультативів.*

# **Технологічний модуль "Програмування" Алгоритм навчального року. Крок 1**

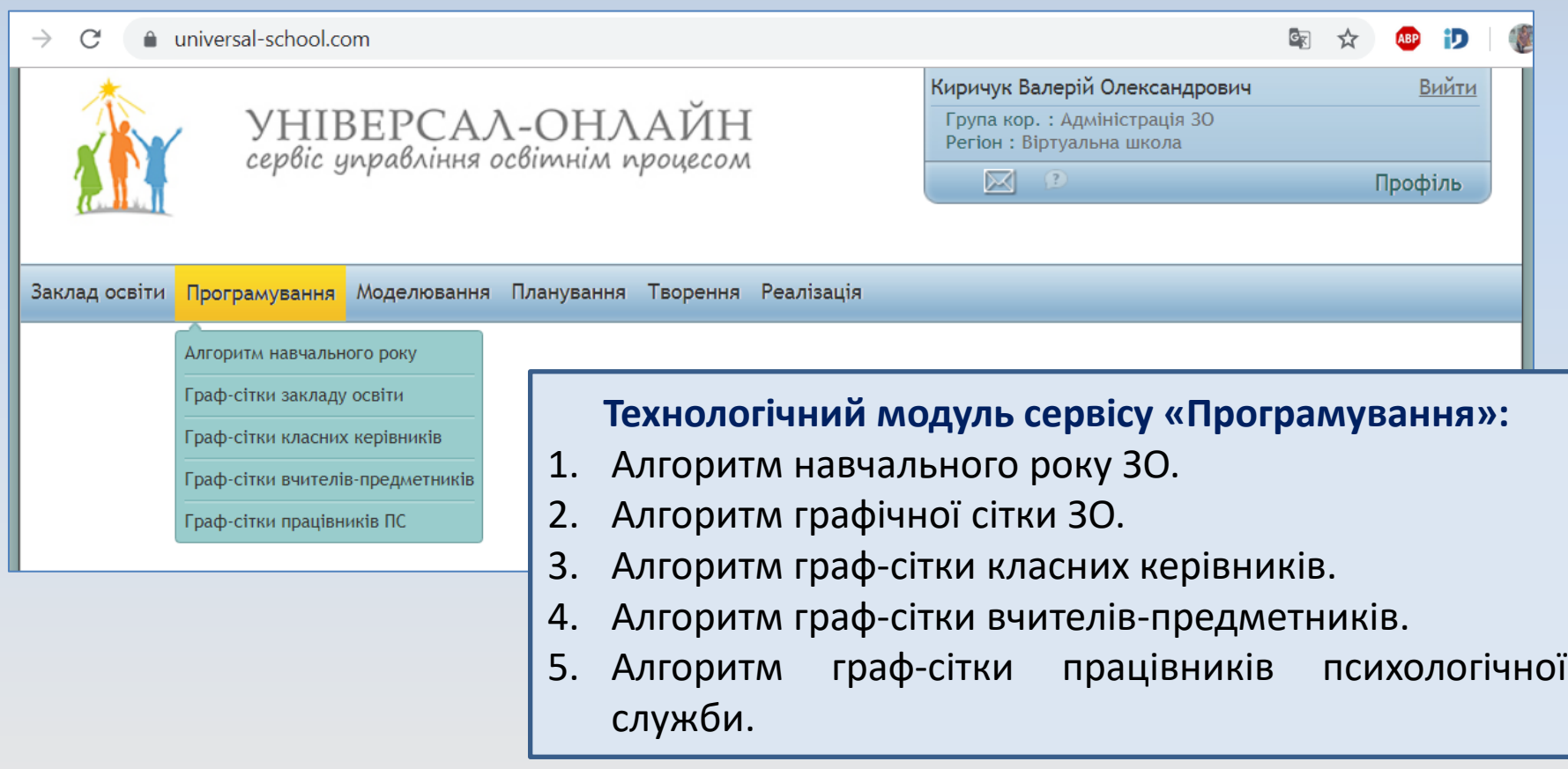

#### **Алгоритм навчального року. Крок 2**

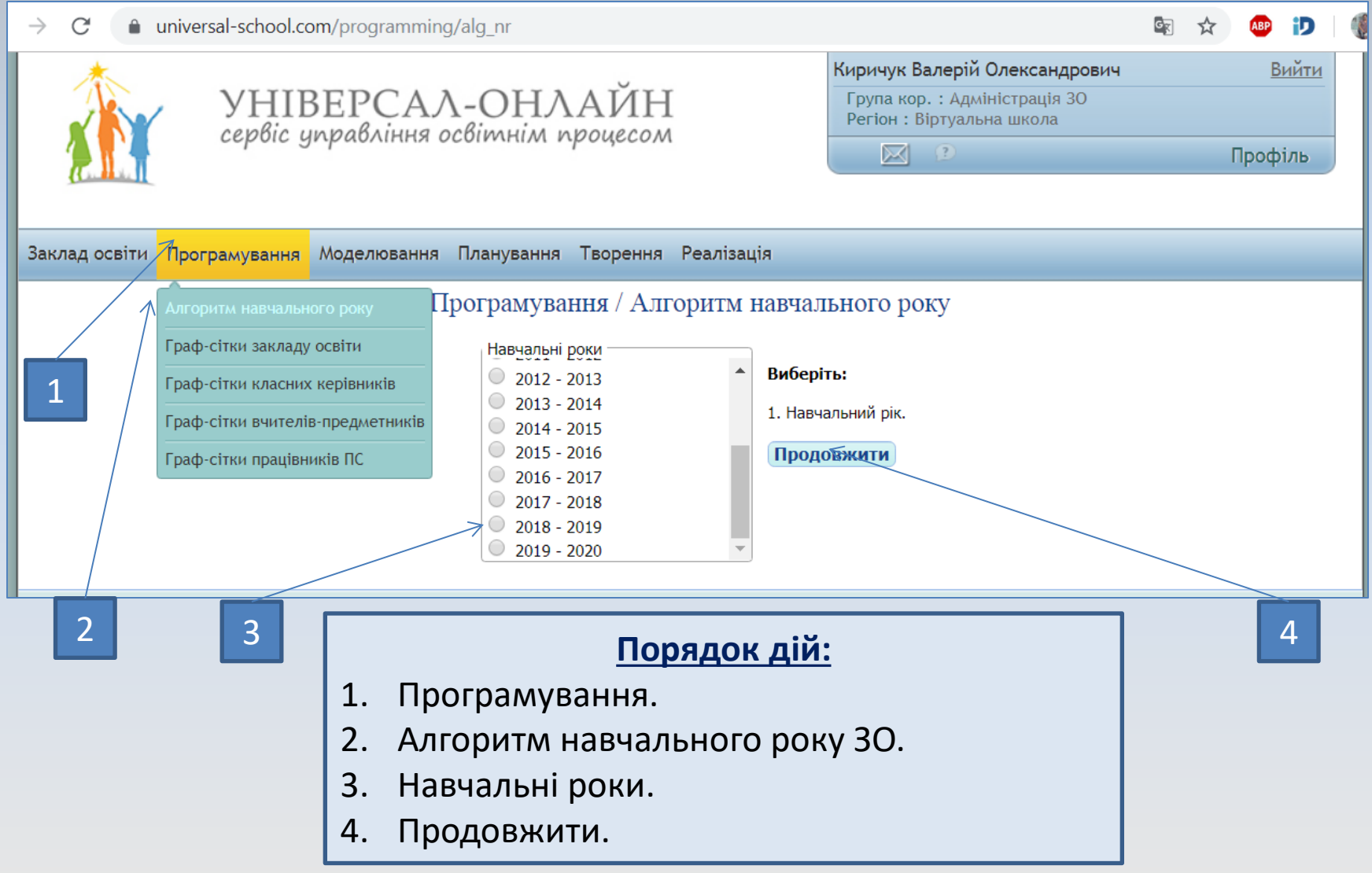

#### **Алгоритм навчального року. Крок 3**

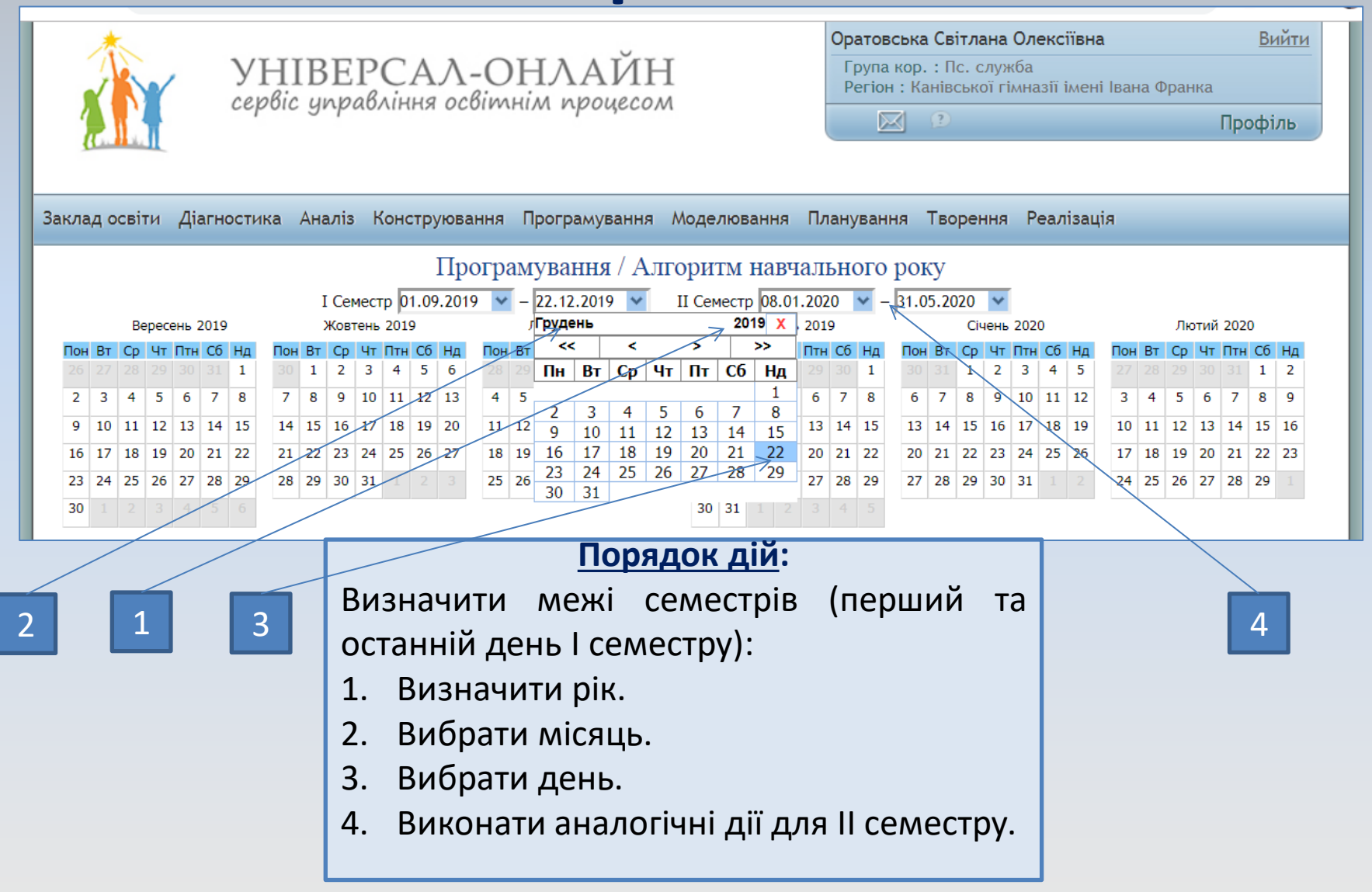

#### **Алгоритм навчального року. Крок 4**

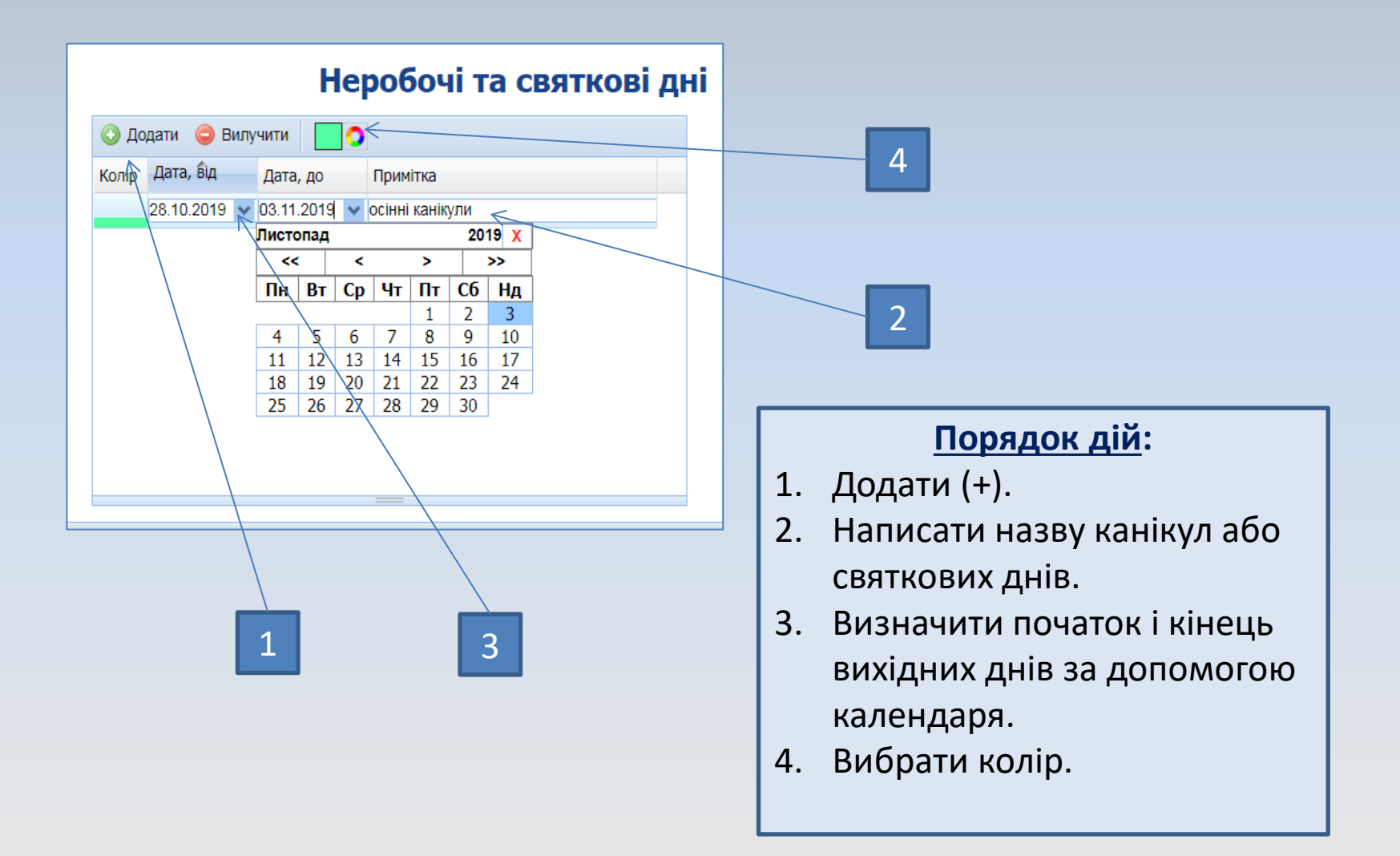

# **Створення алгоритму граф-сітки за напрямками роботи закладу освіти**

**Алгоритм необхідний для проектування освітнього змісту проектів на напрямки роботи (розділи плану) при плануванні реалізації проектів закладу**

# **Алгоритм графічної сітки закладу освіти. Крок 1**

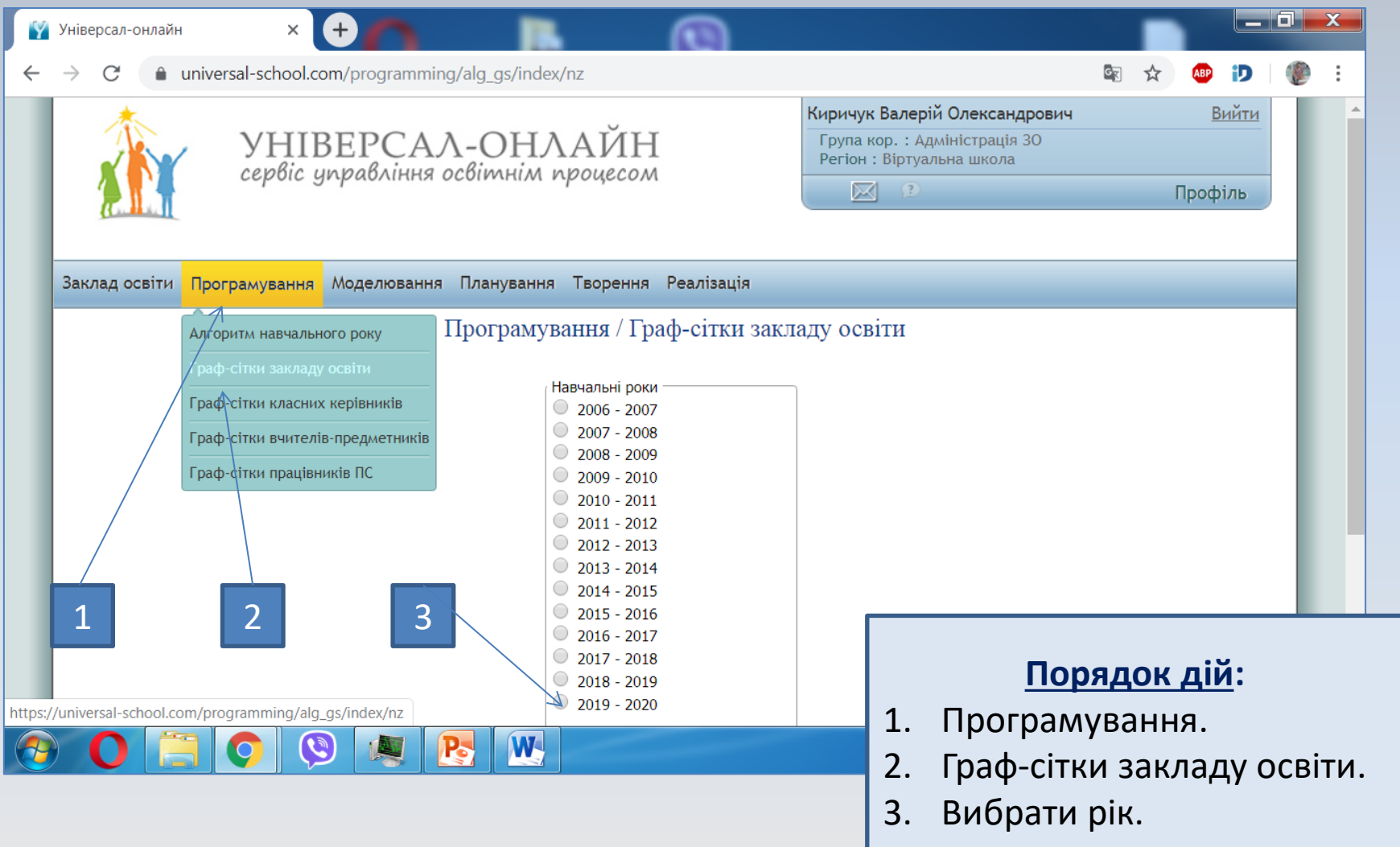

# **Алгоритм графічної сітки закладу освіти. Крок 2**

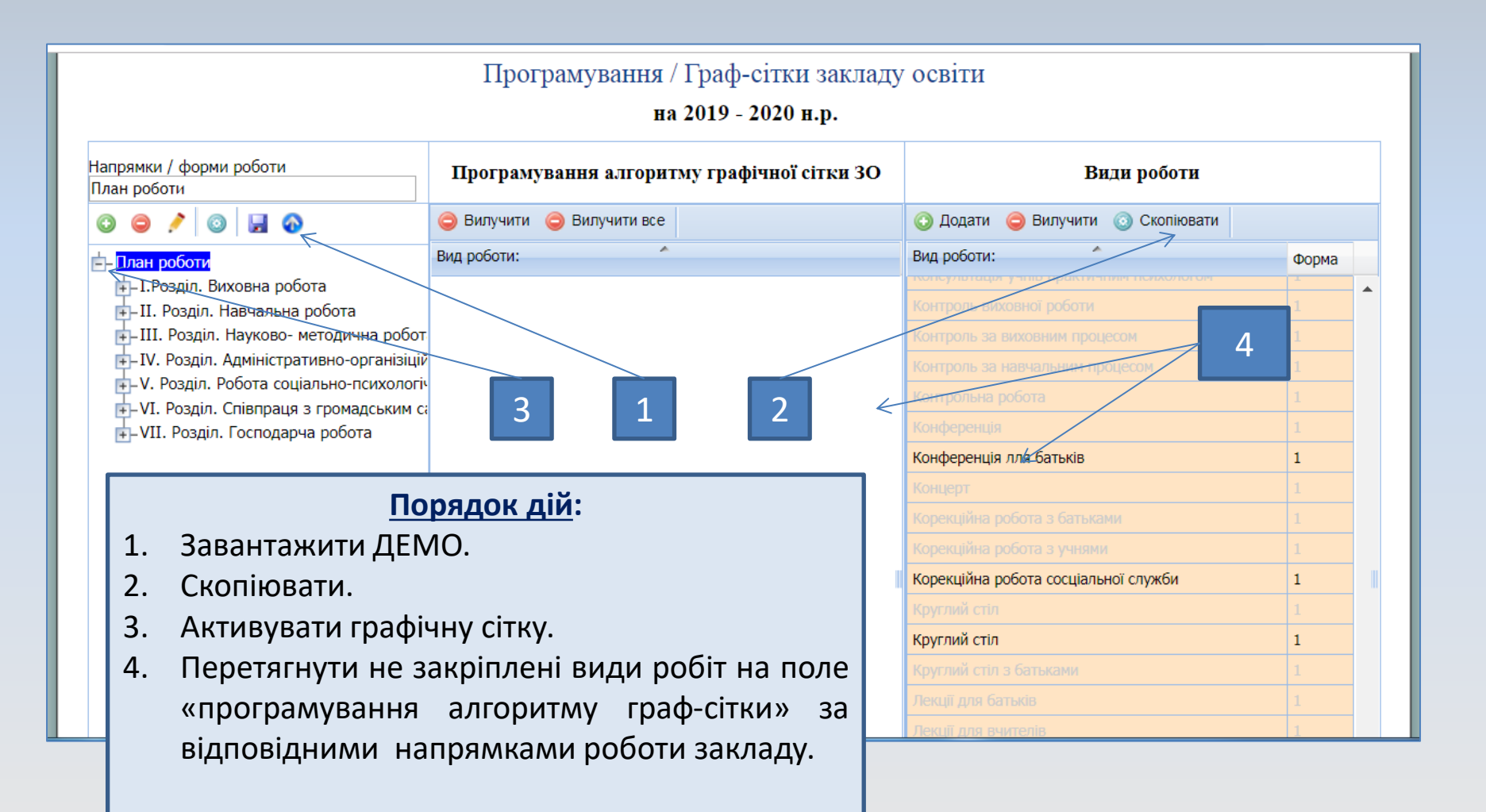

#### **Алгоритм граф-сітки закладу освіти. Крок 3. Закріплення видів діяльності за напрямками роботи.**

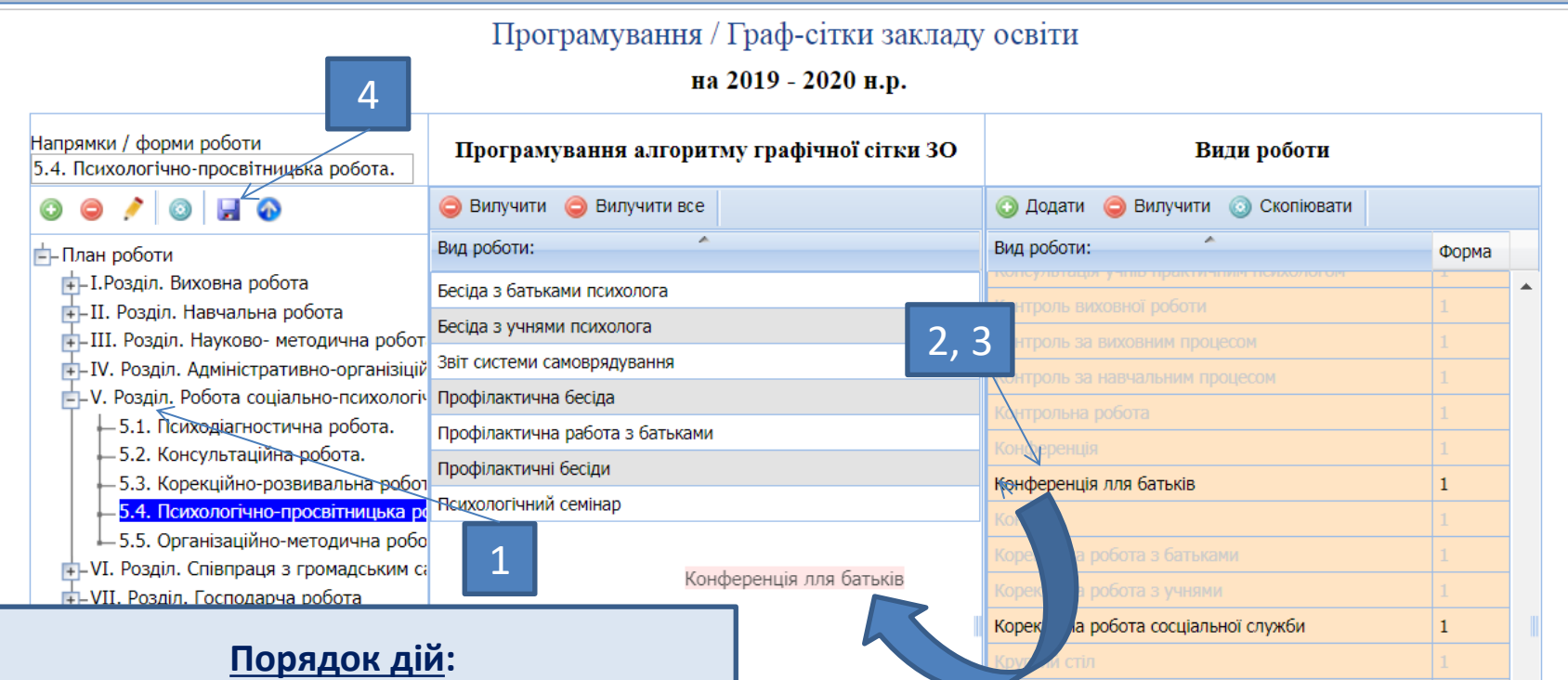

Круглий стіл

 $\overline{1}$ 

- 1. Вибрати розділ та активувати його.
- 2. Перетягнути вид роботи до обраного розділу.
- 3. Закріпити всі незакріплені види робіт. (додати свої)
- 4. Зберегти ДЕМО.
- 5. Скопіювати на поточний рік.

#### **Алгоритм граф-сітки закладу освіти. Крок 4. Додавання нових видів роботи.**

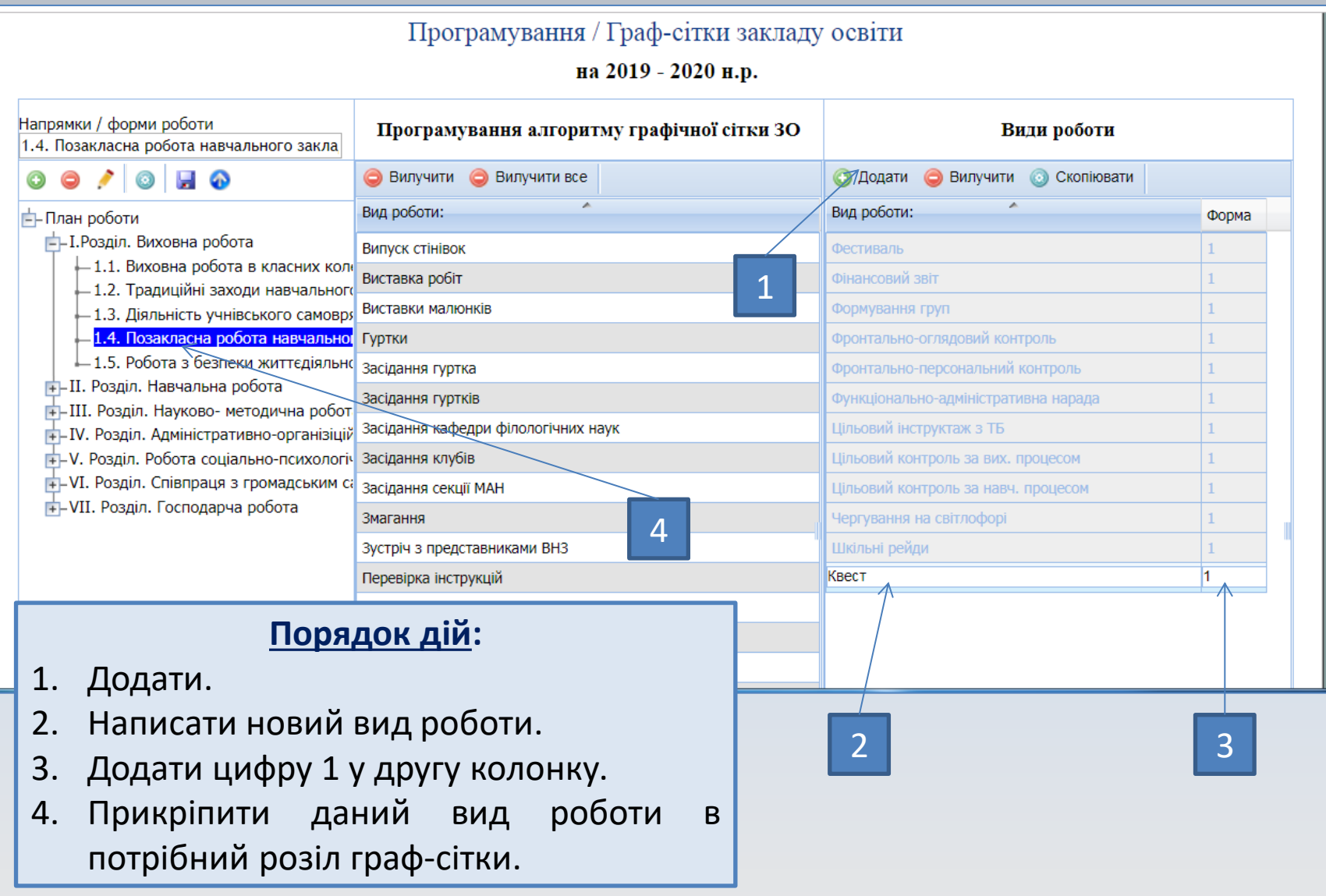

# **Графічні сітки класного керівника**

Адміністрація ЗЗСО може самостійно створювати графічні сітки для всіх класних керівників закладу освіти за наступним алгоритмом:

*Алгоритм потрібний для створення в сервісі плану реалізації проектів класного керівника та вихователя.*

# **Графічна сітка класного керівника. Крок 1**

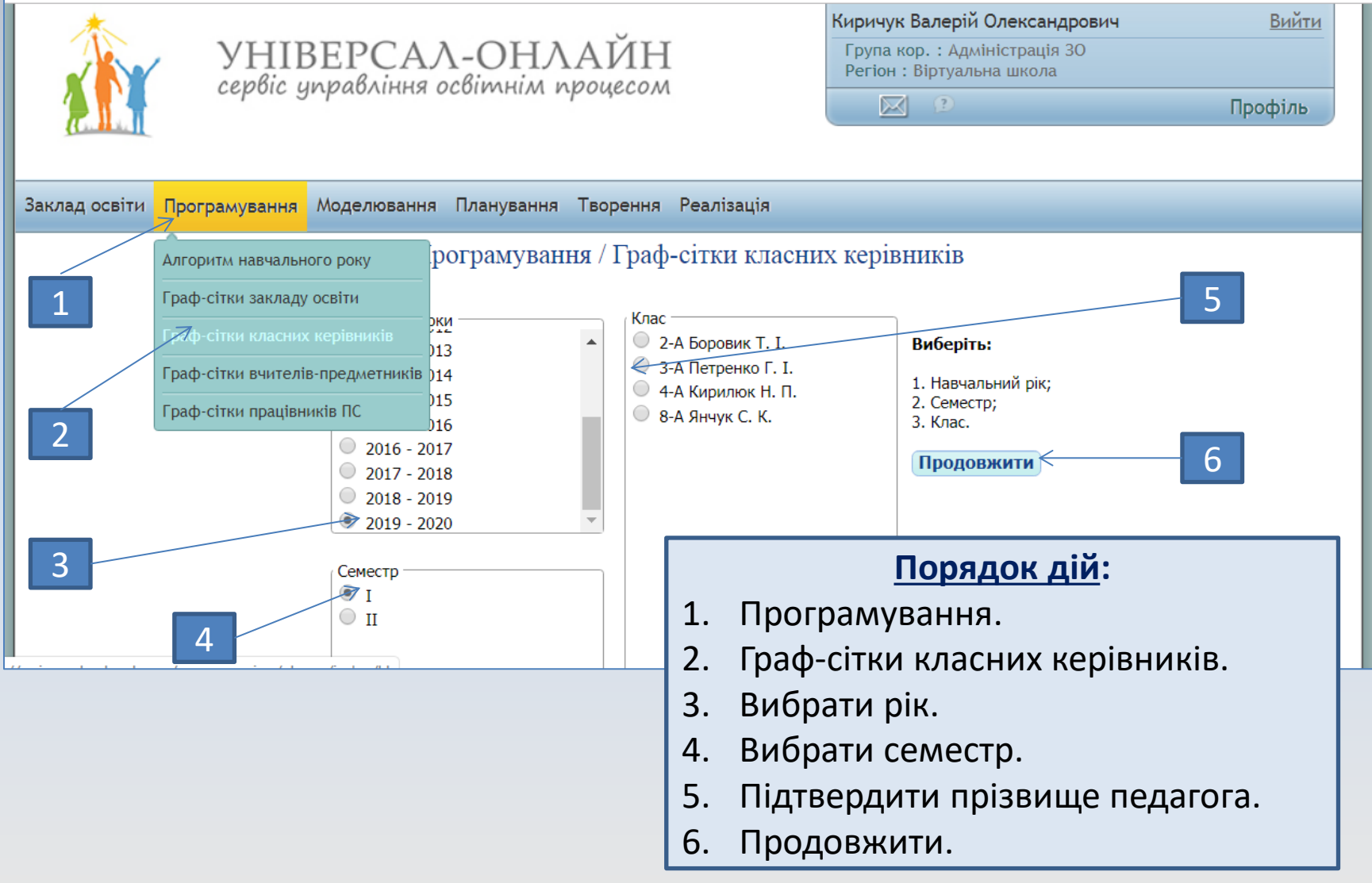

## **Графічна сітка класного керівника. Крок 2**

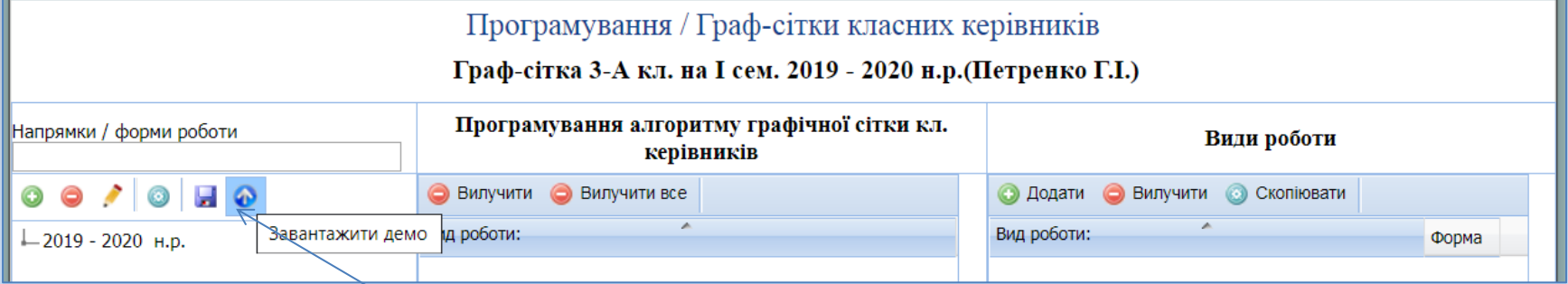

1. Завантажити ДЕМО.

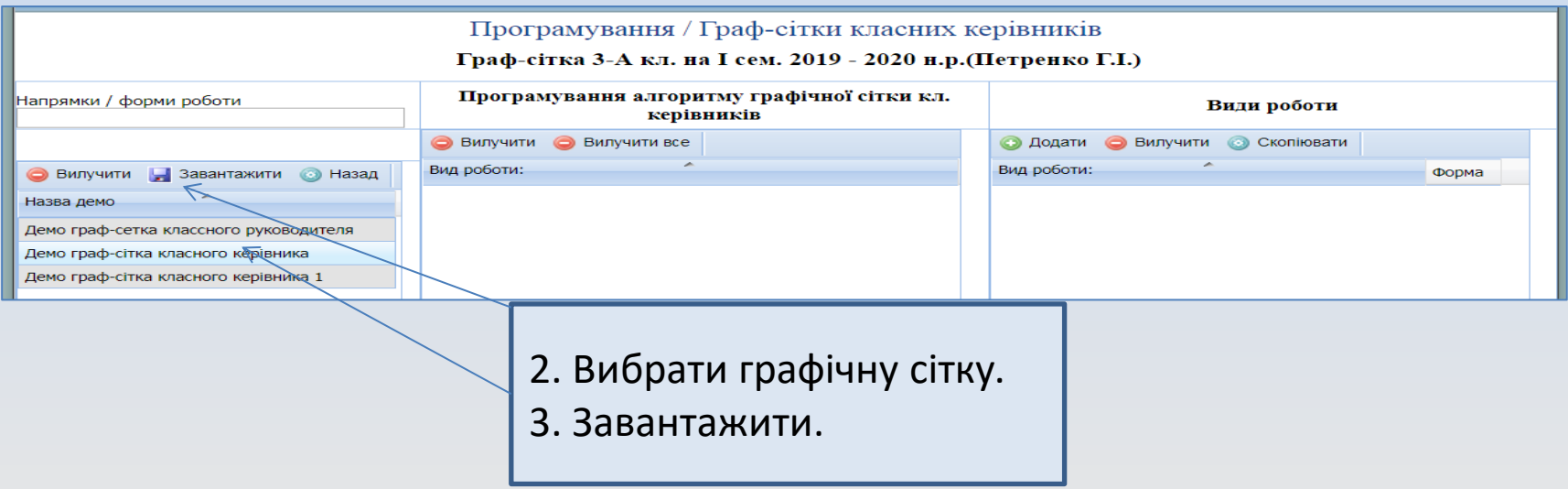

### **Графічна сітка класного керівника. Крок 3**

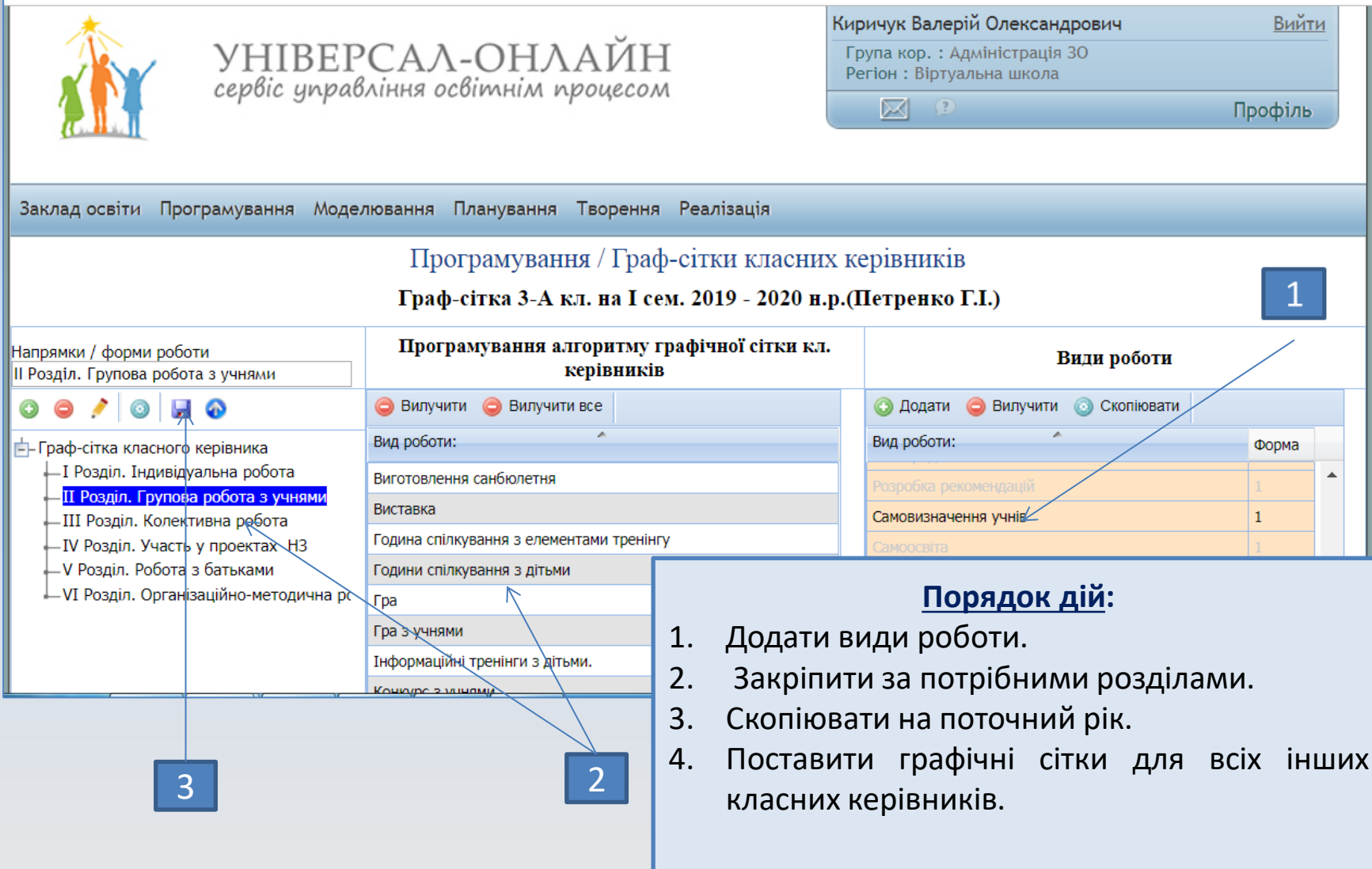

**Сервіс:** [http://www.universal-school.com](http://www.universal-school.com/) **Сайт сервісу:** [http://www.universal-online.org](http://www.universal-online.org/) Т: [+38\(066\) 6624161](tel:+380955183089) [kyrichuk@ukr.net](mailto:kyrichuk@ukr.net) <https://www.facebook.com/valeri.kirichyk>